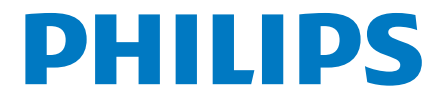

# **ROKUTV**

# Série 6 **Guide** de démarrage rapide

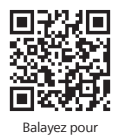

enregistrer

#### Enregistrez votre produit :

www.philips.com/my-tv

- Accès anticipé à des offres exclusives et plus encore!
- Suivez la couverture de la garantie de votre produit
- Accédez facilement à l'assistance produit

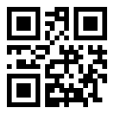

### Appelez-nous: 1-833-978-3323

Pour obtenir de l'aide, communiquez avec le centre de service a la clientele Philips au ; Dans le Etats-Unis, au Canada, a Puerto Rico ou aux lles Vierges americaines

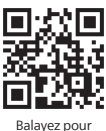

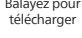

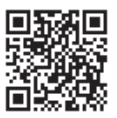

Balayez pour clavarder avec nous

### Manuel d'utilisation:

www.philips.com/support

Pour obtenir un manuel détaillé, veuillez consulter notre page d'assistance et saisir le numéro de modèle de votre téléviseur pour le télécharger.

### Clavardez avec nous :

#### http://tinyurl.com/y2e29xsq

Pour obtenir un manuel détaillé, page notre consulter veuillez d'assistance et saisir le numéro de modèle de votre téléviseur pour le télécharger.

#### Balayez pour nous appeler

# 1 Ce dont vous avez besoin (non inclus)

**• Routeur sans fil** (nécessaire pour connecter votre téléviseur à internet)

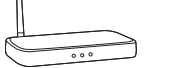

**• Un ordinateur, une tablette ou un intelligent téléphone** (nécessaire pour la configuration)

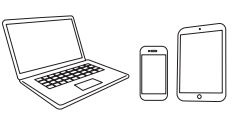

**• Une connexion Internet** Inécessaire our la diffusion en continu)

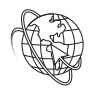

#### **• Compte Roku**

(nécessaire pour accéder au divertissement sur des milliers de canaux de streaming)

#### Pour du soutien supplémentaire, veuillez consulter le manual d'utilisation en ligne au www.philips.com/support

Choses importantes à savoir : Un abonnement pavé ou d'autres paiements peuvent être requis pour certains contenus de chaînes de diffusion en continu-

La disponibilité des chaînes peut être modifiée et variée selon le pays.

# 2 Utilisation de la télécommande

#### **Comment installer les piles dans la télécommande**

Quyrez le couvercle de la batterie en le faisant glisser fermement vers le bas. Insérez 2 piles AAA (1.5 V) qui correspondent à la polarité indiquée à l'intérieur du compartiment des piles de la télécommande.

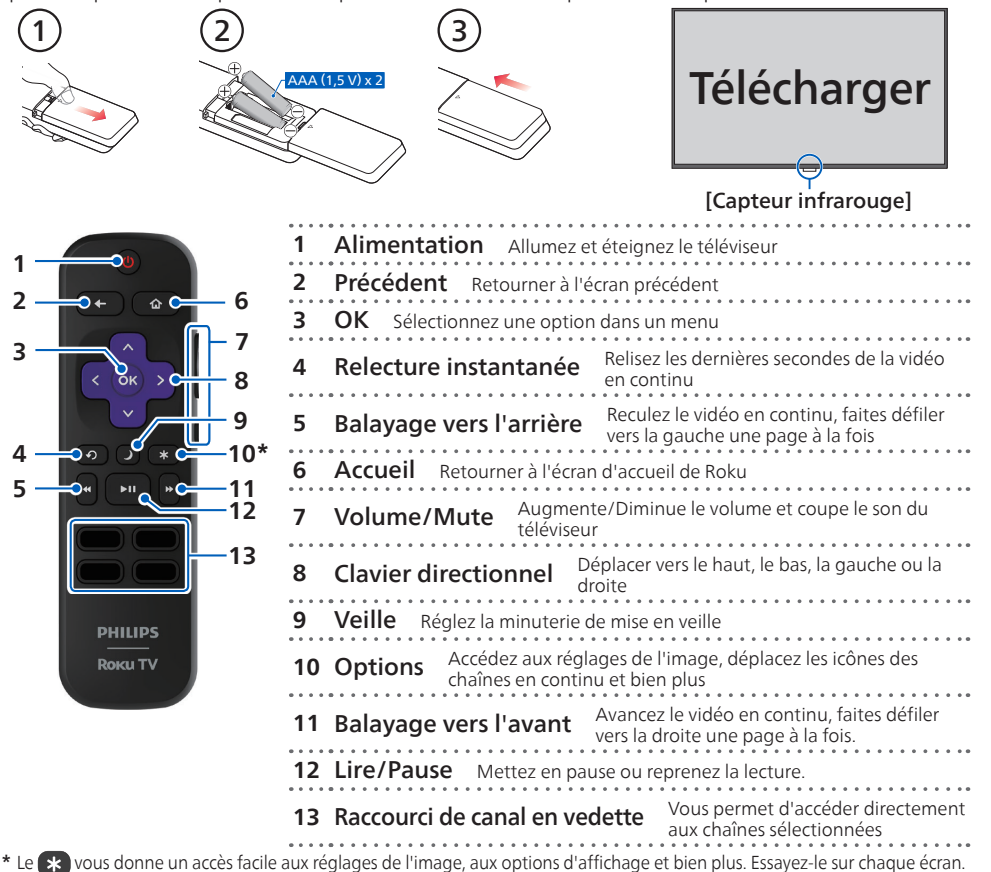

# 3 Brancher et allumer votre téléviseur

Branchez le cordon d'alimentation CA à la prise CA. Appuyez sur la touche d'alimentation sur la télécommande de votre téléviseur

# 4 Suivez les instructions à l'écran

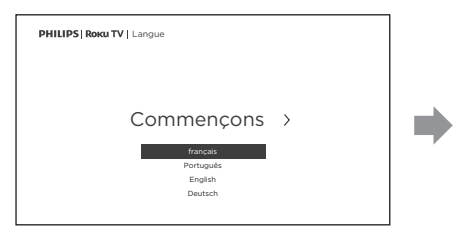

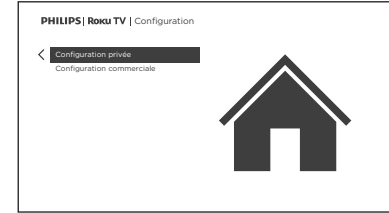

- 1. Une fois que votre Roku TV est en marche, suivez les instructions à l'écran. Votre Roku TV vous quidera à travers la configuration initiale et vous aidera à vous connectez à votre réseau sans fil préféré.
- 2. Votre téléviseur détectera automatiquement les réseaux sans fil dans votre secteur. Avez le nom et le mot de passe de votre réseau à portée de main et suivez les instructions faciles à l'écran.
	- · Si vous n'êtes pas prêt à connecter votre téléviseur à un réseau sans fil, vous pouvez l'utiliser comme un téléviseur régulier en sélectionnant « Se connecter à l'Internet plus tard »
- 3. Une fois que vous aurez terminé la configuration quidée, votre téléviseur se mettra automatiquement à jour avec la dernière version du logiciel. La mise à jour peut prendre quelques minutes.

Une fois que vous aurez terminé la configuration quidée, votre téléviseur se mettra automatiquement à jour avec la dernière version du logiciel. Votre nouveau Roku TV de Philips reçoit automatiquement des mises à jour réqulières en arrière-plan lorsqu'il est connecté à Internet. Cela lui permet de vous donner une expérience qui s'améliore de plus en plus avec le temps.

### 5 Activer votre téléviseur intelligent

Vous devez avoir un compte Roku pour activer votre Roku TV et accéder au divertissement à travers des milliers de chaînes en continu.

### **Votre compte Roku**

Suivez les instructions à l'écran de votre téléviseur Roku. Vous devrez activer votre téléviseur Roku à l'aide de votre smartphone, de votre tablette ou de votre ordinateur pour vous connecter à un compte Roku. Voir plus d'informations ci-dessous.

- Les comptes Roku sont gratuits et bien que votre numéro de carte de crédit n'est pas requis pour créer votre compte, donner vos renseignements de cartes de crédit rend la location et l'achat de votre divertissement à la boutique de chaînes Roku rapides et pratiques.
- Si vous choisissez de fournir un moyen de paiement, vous pouvez louer du contenu, vous abonner à des services sans avoir à saisir vos informations de carte de crédit à chaque fois.
- Une PIN unique peut être ajoutée au compte pour empêcher les achats non autorisés.

#### **8** Conseils:

Roku ne facture pas le support d'activation — méfiez-vous des escroqueries.

#### **Attention:**

Funai Corporation Inc. ne garantit pas l'accès au portail ou tout service, contenu, logiciel et publicité. Funai Corporation Inc. peut, à sa seule discrétion, ajouter ou retirer l'accès à tout service contenu, logiciel et publicité spécifiques en tout temps. Même si Eunai Corporation Inc. s'efforcera de fournir un bon choix de services contenu ou logiciels. Funai Corporation Inc. ne garantit pas un accès continue à tout service, contenu ou logiciel spécifique.

# 6 Télécharger l'application mobile Roku (optionnelle)

L'application mobile gratuite Roku vous permet d'utiliser votre appareil mobile comme une télécommande entièrement fonctionnelle avec une recherche vocale et un clavier.

- Téléchargez l'application mobile Roku sur votre téléphone intelligent ou votre tablette par Google Play ou Apple App Store.
- . Simplifier la recherche de « l'application Roku » et choisissez l'application « Roku » offerte par Roku Inc.
- · Suivez les messages-quides à l'écran et vous voilà en route.

# **7** Connectez l'antenne ou le câble (optionnelle)

Avec le tuner intégré, vous pouvez connecter votre téléviseur à une antenne ou à un câble (uniquement un câble gratuit, il ne fonctionne pas avec un téléviseur utilisant un décodeur) et profiter du divertissement par voie aérienne.

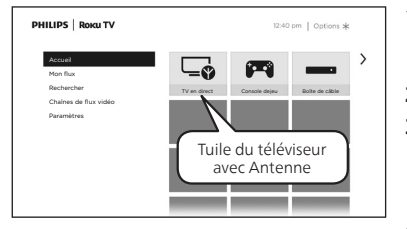

- **1.** Lorsque l'assistant de configuration est terminé. sélectionnez la tuile du téléviseur pour l'Antenne dans l'écran accueil
- 2. Suivez les instructions à l'écran
- **3.** Chaque fois que vous souhaitez regarder la télédiffusion locale, sélectionnez cette tuile.

• L'interface utilisateur peut varier.

#### **e** Conseils:

Dans l'entrée TV de l'antenne, vous pouvez utiliser votre télécommande pour accéder à des fonctionnalités supplémentaires.

- D-Pad gauche : Appuyez sur cette touche pour afficher le guide intelligent, une liste des chaînes de télévision d'antenne.
- · Lecture/Pause : permet de mettre en pause la télévision en direct pendant 90 minutes maximum lorsqu'un lecteur USB de 16 Go est connecté.
- Balayage RWD et balayage FWD : vous permet d'avancer et de reculer rapidement tout en utilisant la fonction de pause TV en direct.
- D-Pad gauche et droite : vous permet de faire défiler la télévision en direct en pause et de sélectionner des .scènes
- Live TV Pause peut mettre en pause le contenu reçu sur l'entrée TV de l'antenne jusqu'à 90 minutes et nécessite une clé USB de 16 Go ou plus lecteur et un compte Roku valide. Toutes les données sur la clé USB seront supprimées avant utilisation.

## 8 Paramètres de contrôle parental

Les contrôles parentaux permettent de déterminer quels types d'émissions télévisées peuvent regarder les membres de la famille. Lorsqu'une émission ou une fonction est bloquée, vous pouvez la débloquer en saisissant un code NIP de contrôle parental que vous seul connaissez.

#### **A** Remarque:

Les contrôles parentaux bloquent le contenu provenant du syntoniseur du téléviseur et des sources de diffusion en continu, le cas échéant, depuis le menu de l'écran d'accueil. Les contrôles parentaux ne bloquent pas le contenu provenant des autres entrées TV ni des chaînes de diffusion en continu que vous ajoutez au téléviseur

### **Création d'un code NIP de contrôle parental**

Pour créer un nouveau code NIP de contrôle parental, accédez au menu de l'écran d'accueil, puis à **Paramètres** > Contrôles parentaux. L'écran affiche un clavier numérique. Utilisez le pavé directionnel violet pour saisir un code à quatre chiffres, puis appuyez sur OK. Répétez ensuite l'opération pour entrer à nouveau le même code NIP, de manière à valider le code NIP que vous souhaitez utiliser.

#### **4** Important:

Le seul moyen de récupérer le code NIP de contrôle parental en cas d'oubli consiste à effectuer une réinitialisation des paramètres d'usine.

### **Blocage des émissions télévisées**

#### Activation des contrôles parentaux pour les émissions télévisées

Pour bloquer une émission télévisée, vous devez d'abord activer les contrôles parentaux des émissions télévisées. Pour activer les contrôles parentaux pour les émissions télévisées :

- 1. Depuis le menu de l'écran d'accueil, accédez à Paramètres > Contrôles parentaux, puis entrez le code NIP de contrôle parental.
- 2. Depuis l'écran Contrôles parentaux, accédez à Syntoniseur > Activer le contrôle parental.
- 3. Assurez-vous que la case adjacente à l'option Activer le contrôle parental est cochée. Sinon, mettez-la en surbrillance et appuyez sur **OK**.

### **Blocage fondé sur les évaluations de l'industrie télévisée américaine**

Pour bloquer les émissions télévisées en fonction des évaluations de l'industrie télévisée américaine :

- 1. Depuis le menu de l'écran d'accueil, accédez à **Paramètres > Contrôles parentaux**, puis entrez le code NIP de contrôle parental.
- 2. Depuis l'écran Contrôles parentaux, accédez à Syntoniseur > Évaluations des émissions télévisées. Choisissez parmi les réglages suivants :
	- **côtes entières** Mettez en surbrillance le classement que vous souhaitez bloquer, puis naviguez vers la droite et sélectionnez la première option qui bloque l'ensemble de la cote de classement (et toutes les cotes de classement supérieures).
	- Types de contenu individuels Mettez en surbrillance la cote de classement englobant le type de contenu que vous souhaitez bloquer, puis sélectionnez les types de contenu que vous souhaitez bloquer parmi ceux qui sont répertoriés. N'oubliez pas que le fait de bloquer un type de contenu au sein d'un classement bloque aussi ce type de contenu dans tous les autres classements de niveau supérieur.

### **Copyright**

Toutes les autres marques, déposées ou non déposées, sont la propriété de leurs détenteurs respectifs.

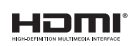

Les termes HDMI et HDMI High- Definition Multimedia Interface, de même que le logo HDMI sont des marques commerciales ou des marques déposées de HDMI Licensing Administrator, Inc. aux États-Unis et dans d'autres pays.

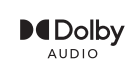

Fabriqué sous licence de Dolby Laboratories. Dolby, Dolby Audio, et le symbole double-D sont des marques de commerce déposées de Dolby Laboratories Licensing Corporation.

Des portions de ce logiciel font l'objet d'un copyright © The FreeType Project (www.*freetype.org).*<br>L'Académie Américaine de Pédiatrie déconseille la télévision pour les enfants de moins de deux ans. Certaines des applic pas être préinstallées, il nécessaire d'avoir accès a internet pour les télécharger.

Les services Internet varient selon la région.

Ce produit a ete fabrique par et est vendu sous la responsabilite de Funai Corporation Inc., et Funai Corporation Inc. est le garant en ce qui concerne ce produit

# **9** Dépannage

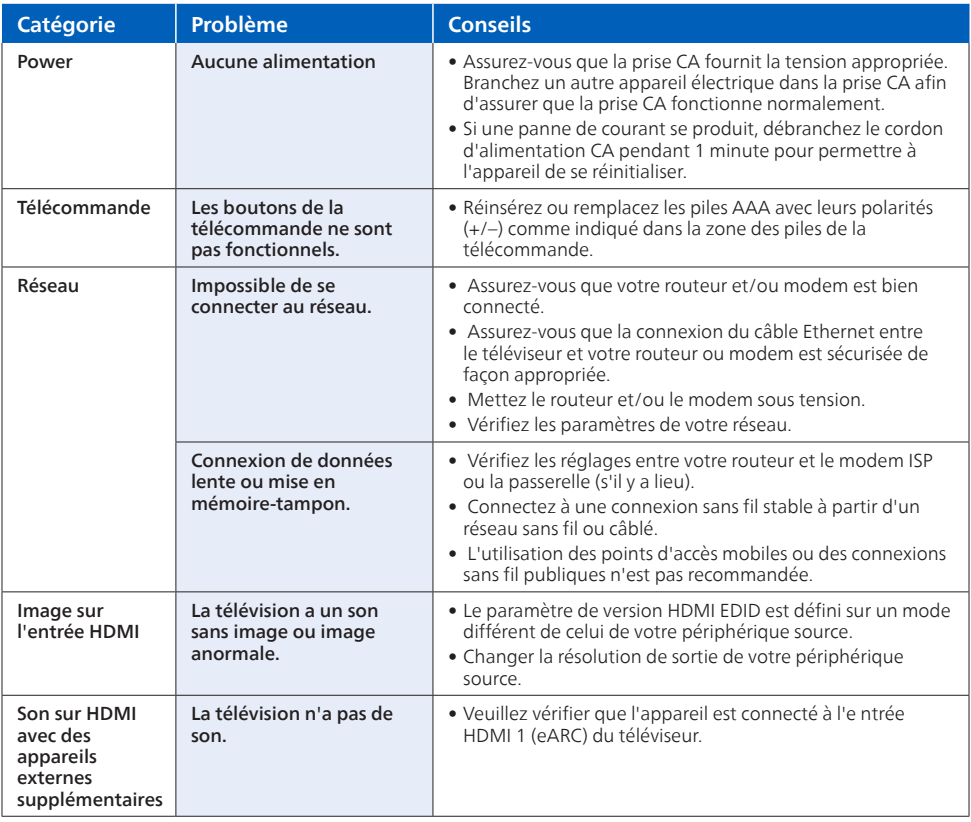

### **License**

Funai Corporation, Inc. offre par les présentes à fournir, sur demande, une copie du code source correspondant d'ouvrir le code sous copyright, sur un « TEL OUEL » code utilisé dans ce produit pour lequel une telle offre est demandée par les licences respectives. Cette offre est valable jusqu'à trois ans après l'achat du produit à toute personne qui recoit ces informations. Pour obtenir le code source, s'il vous plaît contacter Funai Corporation, Inc. Doit écrire Funai Service Corporation OSS Request, 2425 Spiegel Drive, Groveport, OH 43125, USA. Funai Corporation, lnc. décline toute garantie et les représentations concernant logiciel et code source connexe, y compris la qualité, la fiabilité, la facilité d'utilisation et la précision, et aussi renoncer à tout expresse, implicite, légale ou autre, y compris, sans limitation, toute garantie implicite de titre, de noncontrefaçon, la qualité marchande ou aptitude à un usage particulier. Funai Corporation, Inc. no est tenu de faire une correction au code source ou le code source open source ou fournir un soutien ou une aide à son sujet. Funai Corporation, Inc. décline toute responsabilité ou liée à l'utilisation de ce logiciel et/ou le code source.

Ce produit a ete fabrique par et est vendu sous la responsabilite de Funai Corporation Inc., et Funai Corporation Inc. est le garant en ce qui concerne ce produit. La marque Philips et l'emblème de protection Philips sont des marques déposées de Koninklijke Philips N.V. utilisées sous licence. Roku, Inc. Tous droits réservés. Roku, Roku TV, et le logo Roku Logo sont des marques commerciales ou des marques déposées de Roku, Inc.

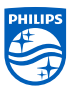